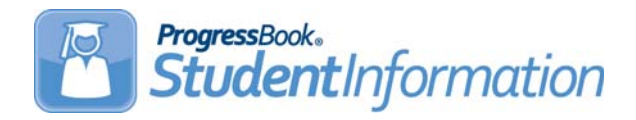

StudentInformation v15.3.5 provides one new feature and resolves some issues to improve your experience. This overview explains the recent changes.

This document contains the following items:

- **•** [Enhancement](#page-0-0)
- **•** [Resolved Issues](#page-0-1)

# <span id="page-0-0"></span>**Enhancement**

*Note: Affected guides will be updated with the v16.0.0 release.*

#### **Transcript Formatter (R702)**

- **•** (E10544) On the **Transcript Formatter** screen, a new option, **End of Course**, has been added to the **Assessment Test Types** list. The transcript now displays results for End of Course assessments. When more than one End of Course assessment is taken for the same assessment area, only the highest score displays on the report. End of Course test results are reported on the transcript as follows:
	- **•** End of Course test results denoted as **Spring Block** and **Fall Block** on the assessment record display as **Spring** and **Fall** on the transcript.
	- **•** Test results listed as **American Government** or **United States Government** on the assessment record display as **Government** on the transcript.
	- **•** Test results listed as **American History** or **United States History** on the assessment record display as **History** on the transcript.
	- **•** Courses listed as **English Language Arts 1** or **2** on the assessment record display as **ELA 1** or **ELA 2** on the transcript.

# <span id="page-0-1"></span>**Resolved Issues**

#### **Report Card Formatter**

**•** (D10999) Previously, report cards saved in permanent storage did not save the grade level information and could not be looked up by grade level in ParentAccess. Now, the report cards save the grade level correctly in permanent storage and can be viewed by grade level in ParentAccess.

#### **Family Groups Wizard**

**•** (D11024) Previously, when saving a large number of family groups, the **Family Groups Wizard** timed out, causing an error. Now, you can save up to 50 family groups at once with no errors.

# **ParentAccess Account**

**•** (D11053) Previously, when a student was withdrawn from the district, the Family Group that displayed on the **ParentAccess Account** screen did not have a contact associated with the student. Now, when a student is withdrawn from the district, the parent contact remains in the **Contact** drop-down list on the **ParentAccess Account** screen.

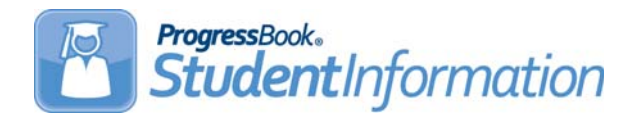

StateReporting v15.3.5 provides several new features and resolves one issue to improve your experience. This overview explains the recent changes.

This document contains the following items:

- **•** [Enhancements](#page-2-0)
- **•** [Resolved Issue](#page-4-0)

# <span id="page-2-0"></span>**Enhancements**

For more information about an enhancement, see the appropriate guide.

*Note: Affected guides will be updated with the v16.0.0 release.*

### **Admitted from IRN**

- **•** The **Admitted from IRN** field has been updated to let you enter and save IRNs regardless of **Admission Reason** or **Admission Date** entered on the **Student Registration Wizard** screen, **Edit Student Profile FS-Standing** tab, or **Home School Import Students** tab. The following IRNs are accepted:
	- **•** \*\*\*\*\*\*
	- **•** All district IRNs
	- **•** All non-public school IRNs
	- **•** 999999

### **Verify/Update Majority of Attendance IRN**

- **•** (E10890) Previously, on the **Grade 3-8** tab, students in grades 3-8 Reading, ELA, and Math had their Majority of Attendance (MOA) IRN updated on different dates than students associated with ad-hoc social studies and science groups. For FY16 and later, this enhancement eliminates the ad-hoc groups for social studies and science and updates the MOA IRN for all grade 3-8 students using the MOA end date of April 13.
- **•** (E10890) Previously, on the **9th Prior to FY15** tab, the MOA end date was May 4 for students who began grade 9 before July 1, 2014 and were enrolled in American history or government. Now, the MOA end date will change to April 13 for students who are enrolled in American history or government during FY16 and later. Students who are not enrolled in American history or government during FY16 and later, will continue to have their MOA end date on March 19.
- **•** (E10890) Previously, on the **9th on/after FY15** tab, students who began grade 9 on or after July 1 2014, had a variety of MOA end dates depending on courses enrolled in. Now, all students in this category have the MOA end date of April 13.

### **Verify EMIS Run Requests**

**•** For school years 2014–2015 and later, when you select option **G** in the **Reporting Collection** drop-down menu, the Graduate Collection Transfer now lists the individual assessments that are part of this transfer. One new assessment, **End of Course (GE)**, has been added to this group. *(ProgressBook StudentInformation EMIS Guide)*

# **Verify/Update and Transfer Period G**

- **•** For school years 2014–2015 and later, when you select **Transfer EMIS Data (G)**, the **Program Selection** tab no longer has **Student Assessment** as an option. The menu now lists each student assessment separately, so individual assessments may be selected for transfer. One new assessment, **End of Course**, has been added to the transfer list. The student assessment transfers include the following:
	- **Transfer ACT (AC)**
	- **Transfer AP (AP)**
	- **Transfer CTE Industry Credential (GW)**
	- **Transfer End of Course (GE)**
	- **Transfer International Baccalaureate (IB)**
	- **Transfer OGT (GX)**
	- **Transfer SAT (SA)**

*(ProgressBook StudentInformation EMIS Guide)*

### **District and Building Information**

- **•** On the **District and Building Information** screen, **Community School Only** section has been added. This section has the following 3 fields:
	- **Current Management Company IRN** (6-digit number or 6 asterisks must be entered)
	- **Current Management Company Start Date** (required if company IRN is entered in previous field)
	- **Previous Management Company Stop Date**

*Note: StudentInformation does not verify the IRN for community schools.*

#### **Student Assessment Menu**

**•** On the **AP Exam Scores** screen, in the **Subject** drop-down menu, two new AP assessments, **Research** and **Seminar**, are now available when school years 2015-2016 and later are in context.

#### **Student Reporting Collection (S)**

**•** New additions to the **District and Building Information** screen are reported as three new values in the **DN** student data transfer. In the report, **Transfer -** 

**Organization - General Information (DN),** the values are now identified as shown in the table:

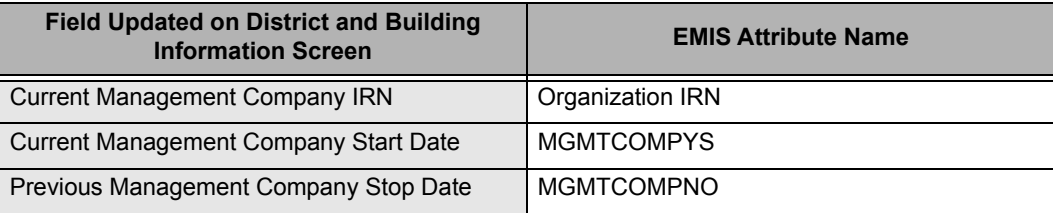

# <span id="page-4-0"></span>**Resolved Issue**

#### **CTE Industry Assessment**

**•** (D11012) Previously, on the **CTE Industry Assessment** screen, when the codes **M** or **V** were entered in the **Assessment Score Not Reported** field, they did not report correctly in the EMIS **Transfer - CTE Industry Assessment (GU)** within **Assessment Reporting Collection (A)**. Now, the **Assessment Score Not Reported** values **M**, **V**, and **\*** report correctly in EMIS.